## **ИСПОЛЬЗОВАНИЕ MSEXCEL ПРИ РЕШЕНИИ ЗАДАЧ ТЕОРИИ ВЕРОЯТНОСТИ И МАТЕМАТИЧЕСКОЙ СТАТИСТИКИ В ИНЖЕНЕРНОЙ ПРАКТИКЕ**

## *Лаппо Андрей Игоревич, Ахалли Илья Саидович, Анципорович Владислав Витальевич, студенты 2-го курса*

*кафедры «Автомобильные дороги», Белорусский Национальный Технический Университет, г. Минск (Научный руководитель – Бадак Б.А., старший преподаватель)*

Основная цель курса «Математика», предлагаемого в технических университетах, состоит в том, чтобы обучить студентов математическому мышлению для анализа реальных проблем, а также вооружить их необходимыми математическими подходами и методами для решения таких задач. В курсе особое внимание уделяется теории вероятностей и математической статистике как важнейшим областям обучения.

Теория вероятностей – раздел математики, изучающий закономерности массовых случайных явлений. Под случайными явлениями понимаются явления с неопределенным исходом, происходящие при неоднократном воспроизведении определенного комплекса условий [1].

Математическая статистика – раздел математики, изучающий методы сбора, систематизации и обработки результатов наблюдений (измерений) массовых случайных явлений с целью выявления закономерностей [2].

Сфера профессиональной деятельности в строительстве охватывает в себя: инженерные изыскания, проектирование, строительство, эксплуатацию сооружений; инженерное обеспечение и знание оборудования строительных площадок и территорий; использование машин, оснащения и технологий для строительства и вплоть до изготовления строительных материалов, изделий и конструкций. При решении поставленных задач в той или иной степени задействуются приемы теории вероятностей и математической статистики. В связи с этим фактором, одной из задач при освоении курса «Математика» для будущих инженеров-строителей является ориентация на использование математических методов при решении практических задач, появляющихся в профессиональной деятельности.

Данные операции сопровождаются большими объемами данных, не редко формулы повторяются, за исключением начальных условий. Вот тут на помощь приходит MSExcel, который позволяет упорядочить оные расчеты в табличную форму и предоставить возможность на основании полученных результатов построить графики, диаграммы, аппроксимирующие кривые и т.д.

Задача 1: На контроль качества грунтовых смесей обработанных вяжущими материалами поступила партия из  $n = 15$  штук. Точность дозирующего устройства Р (вероятность приготовления правильной смеси) равняется 0.33. Требуется найти вероятности  $P_n(m)$  того, что число соответствующих образцов  $m$  в партии составляет 0, 1, ... 15, а также наивероятнейшее число некачественных образцов.

**Решение:** Для нахождения вероятностей  $P(X = m)$  используем формулу Бернулли:  $P(X = m) = P_n(m) = C_n^m P^m q^{n-m}$ .

Где q вероятность ошибки устройства:  $q = 1 - P = 1 - 0.33 = 0.67$ ; n = 15  $P(X = 0) = C_{15}^{0} \cdot 0.33^{0} \cdot 0.67^{15-0} = 0.00246;$   $P(X = 1) = C_{15}^{1} \cdot 0.33^{1}$  $0.67^{15-1} = 0.00121$ 

Для проверки правильности вычислений и оптимизации расчётов решение задачи с помощью Microsoft Excel (Рис. 1). Для наглядности построим график. Найдем наивероятнейшее число брака из таблицы (или графика). Наибольшая вероятность 0,00367322 соответствует числу образцов, равному  $m_0 = 0$ .

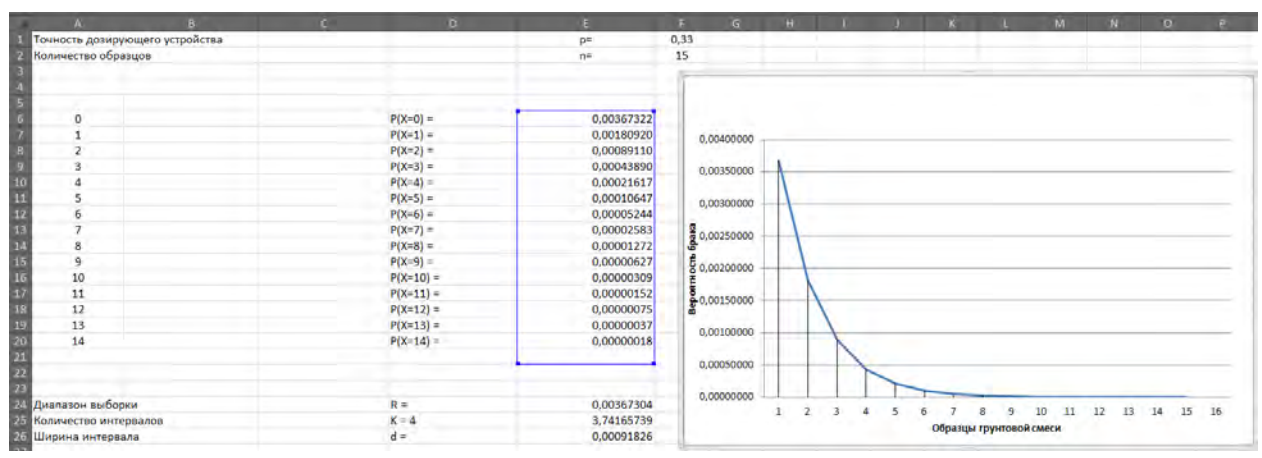

Рисунок 1 – Решение залачи с помошью Microsoft Excel

Теперь основываясь на полученных данных сформулируем задачу математической статистики.

Задача 2: Дана выборка объема результатов испытаний n=15, сделать интервальную группировку этой выборки.

**Решение:** Диапазон выборки равняется:  $R = x_{max} - x_{min} = 0.00367322$ 

- 0,00000018 = 0,00367304. Количество интервалов  $K = \sqrt{n} = \sqrt{15} \approx 4$ , ширина интервала  $d = \frac{R}{K} = \frac{0.00367304}{4} = 0.00091826$ .

Сгруппируем для удобства данные в таблицу Microsoft Excel (Рис. 2).

Где mi и hi - частота и относительная частота соответственно, последняя определяется формулой:  $h_i = \frac{m_i}{n}$ 

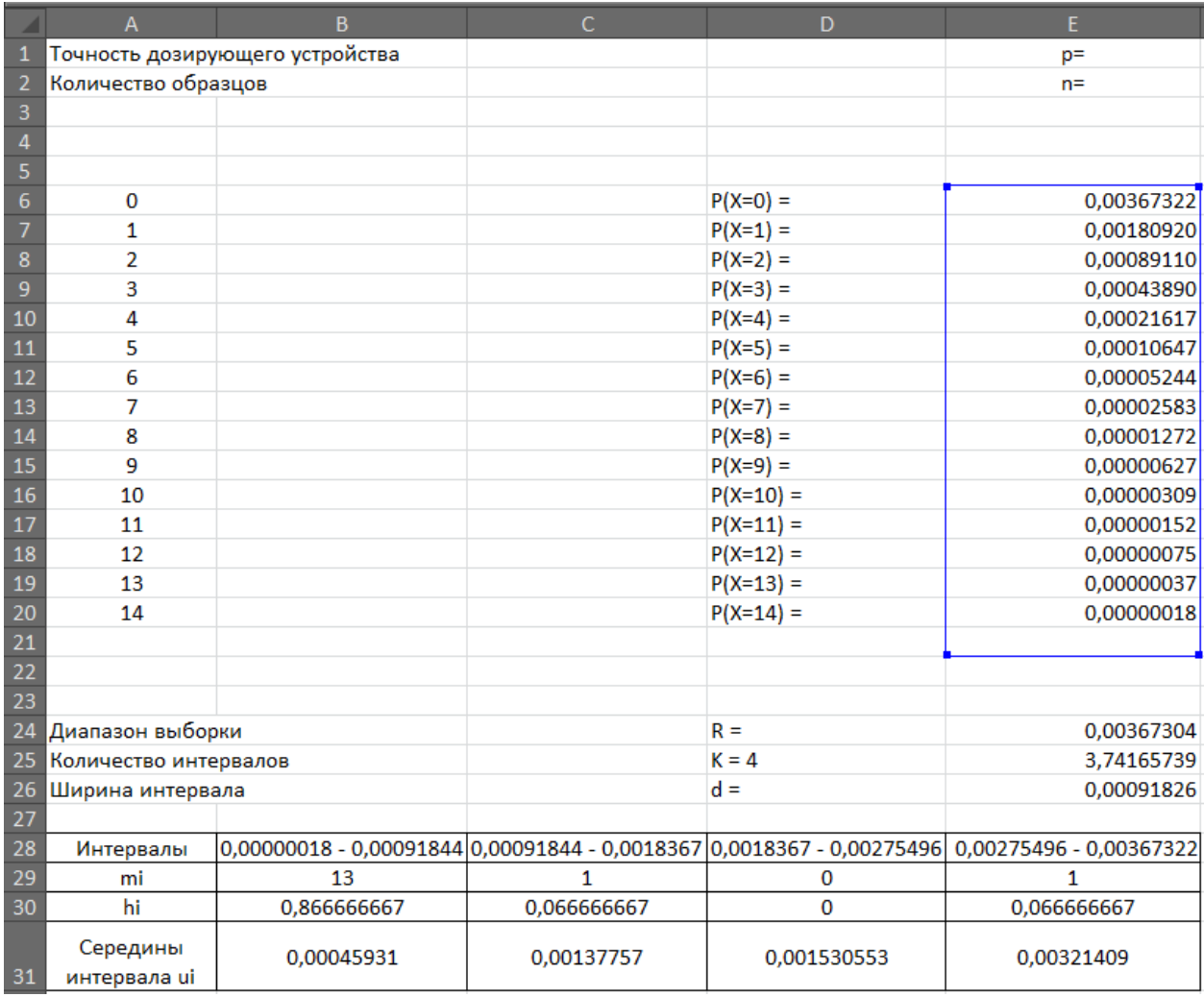

Рисунок 2

Ценность Microsoft Excel растет прямо пропорционально увеличению количества проводимых испытаний. Потому что он способен их обрабатывать с той же скоростью не зависимо от количества, что в принципе невозможно при ручном счете. Так что преимущества в применении Excel очевидно.

## Литература:

- 1. Гмурман В.Е. Теория вероятностей и математическая статистика: Учеб. пособие для вузов. стер. М.: Высш. шк., 2003. 479 с.
- 2. Фастовец Н.О., Попов М.А. Математическая статистика примеры, задачи и типовые задания учебное пособие для нефтегазового образования; Москва 2012. 4 с.